### **Table of Contents**

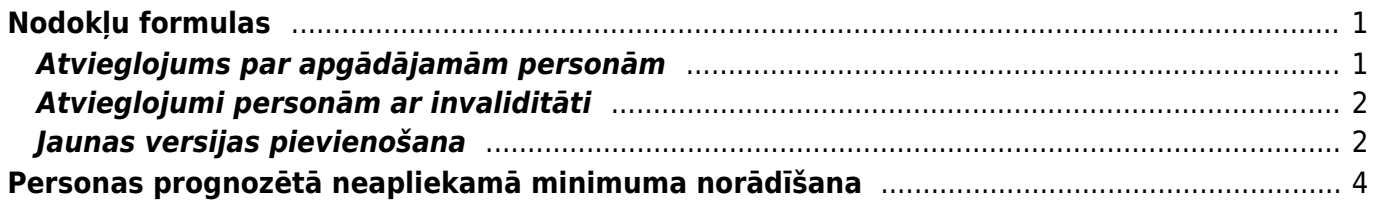

## <span id="page-2-0"></span>**Nodokļu formulas**

## <span id="page-2-1"></span>**Atvieglojums par apgādājamām personām**

Lai pareizi piemērotos atvieglojums par apgādājamām personām, IIN nodokļu formulā jābūt norādītai atvieglojuma summai par apgādājamo pretī izvēlētam apgādājamā veidam:

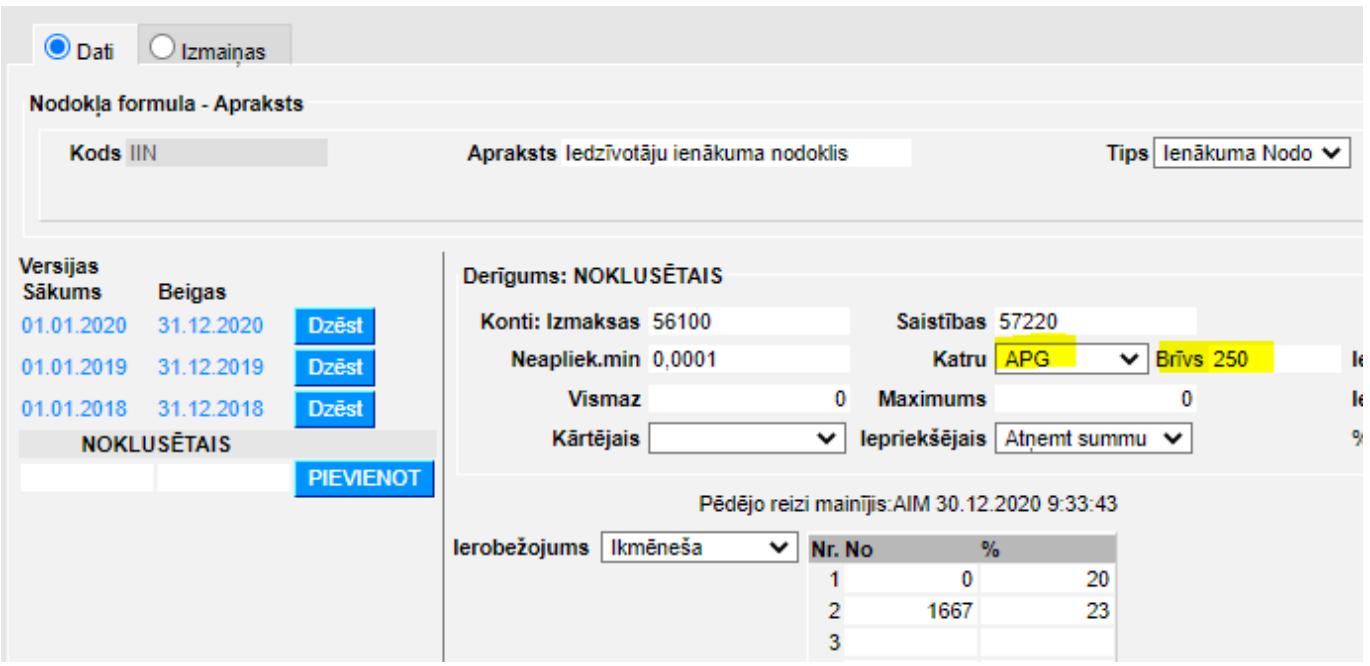

Dažādu gadu nodokļu formulas versijās var būt norādītas atšķirīgas summas, piemēram, 2019. gadā atvieglojums bija 230 eiro:

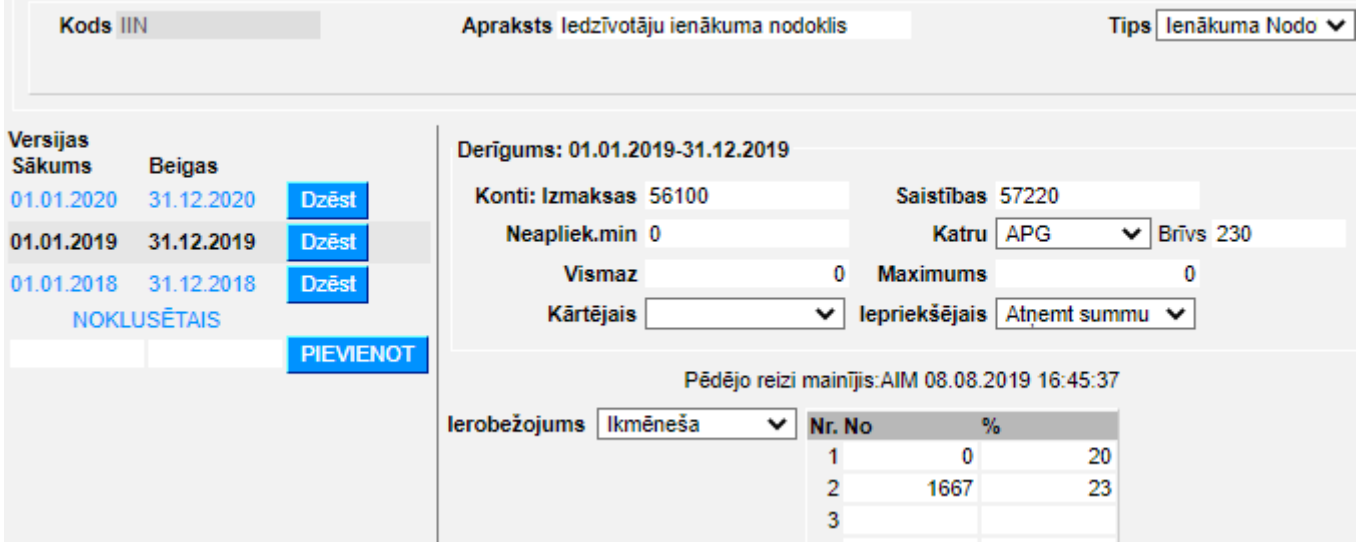

Nav jāveido jauna versija, ja nosacījumos nekas nemainās, bet svarīgi, lai noklusējuma versijā glabātos aktuālie, šī gada, iestatījumi.

Savukārt, personāla kartiņā, sadaļā par apgādājamajām personām, tiem darbiniekiem, kuriem ir

apgādājamie, jābūt tik aktīvajiem ierakstiem ar šo pašu tipu (noklusējumā APG), cik ir apgādājamo personu (piemērā ir 2 apgādājamie):

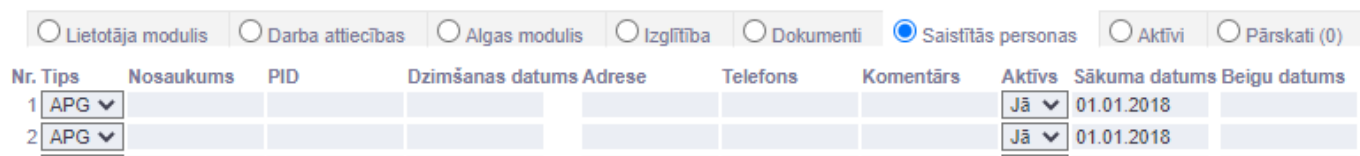

#### <span id="page-3-0"></span>**Atvieglojumi personām ar invaliditāti**

Atvieglojums personām ar invaliditāti tiek norādīts nodokļu formulas laukā Neapliek.min., līdz ar to ir jabūt atsevišķām formulām dažādam grupām (I/II un atsevišķi III).

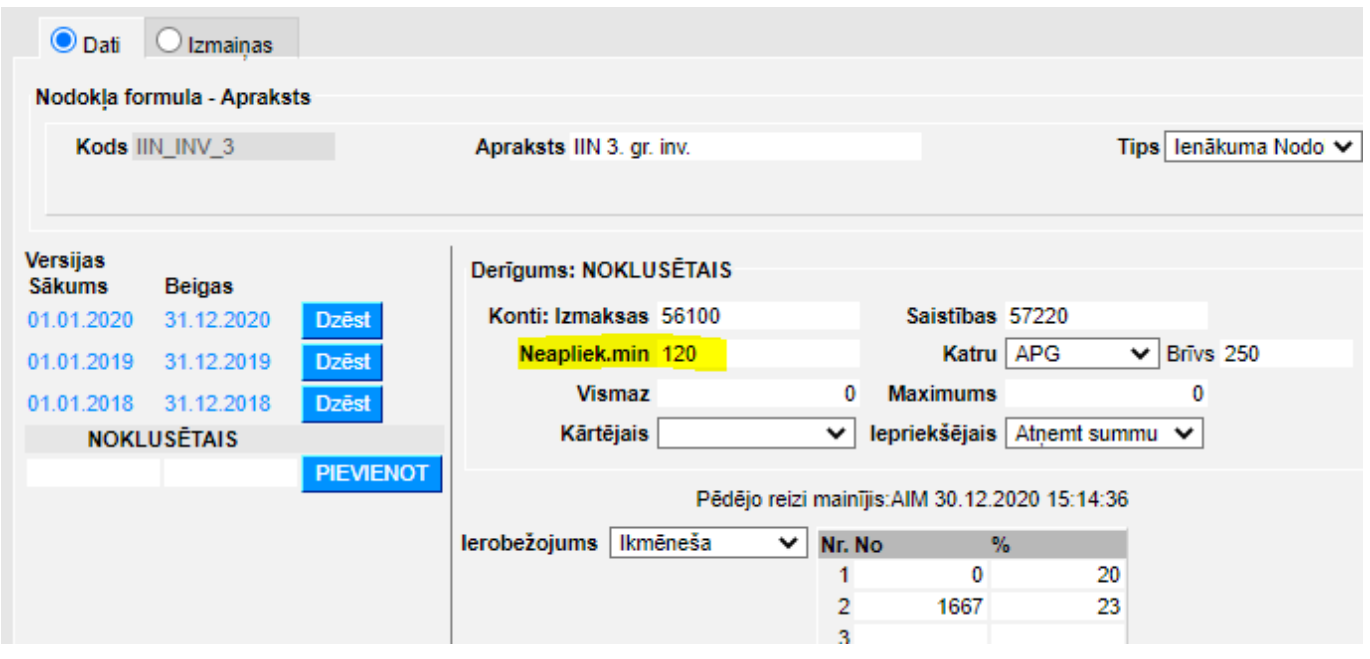

Mainoties atvieglojuma apmēram, vēsturiskajam periodam ir jāveido [sava formulas versija,](#page-3-2) bet aktuālajiem nosacījumiem jābūt versijā Noklusētais.

Ja personai ir arī individuālais prognozētais neapliekamais minimums, tad tas ir jānorāda [šīs personas](https://wiki.directo.ee/lv/per_persoon#personas_prognozeta_neapliekama_minimuma_noradisana) [personāla kartiņā](https://wiki.directo.ee/lv/per_persoon#personas_prognozeta_neapliekama_minimuma_noradisana).

### <span id="page-3-2"></span><span id="page-3-1"></span>**Jaunas versijas pievienošana**

Mainoties nodokļu likmem, netiek veidotas jaunas nodokļu formulas (lai nebūtu jāveic labojumi personāla kartiņās un algu formulās), bet esošajām formulām tiek pievienotas versijas. Versija ir jāizveido par to periodu, kas ir noslēdzies, bet aktuālajiem (šī gada) iestatījumiem ir jābūt kā noklusējumam.

Apskatīsim versijas izveidošanu uz darba devēja vsaoi likmes piemēra, kas ar 2021. gadu ir 23.59% (bet no 2018. līdz 2020. gada beigām bija 24.09%).

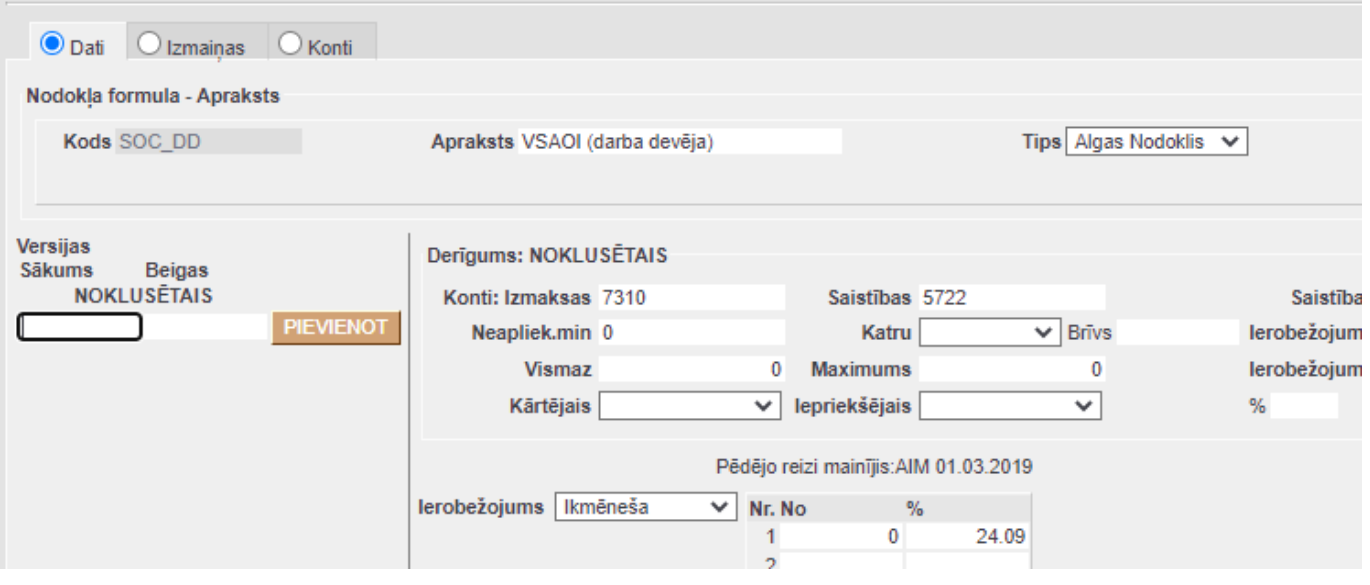

Kreisajā pusē ir redzama nodokļu formulas versiju vēsture, un šai formulai versiju vēl nav bijis, tāpēc aizpildām periodu ar 01.01.2018-31.12.2020 un spiežam Pievienot. Ja parādās paziņojums par lapas atstāšanu, tad jāpiekrīt atstāt lapu (leave).

(Periodi savā starpa nedrīkst pārklāties, tāpēc, ja formulai jau ir versijas, tad jaunajam periodam jāsākas līdz ar iepriekšējā perioda beigām.)

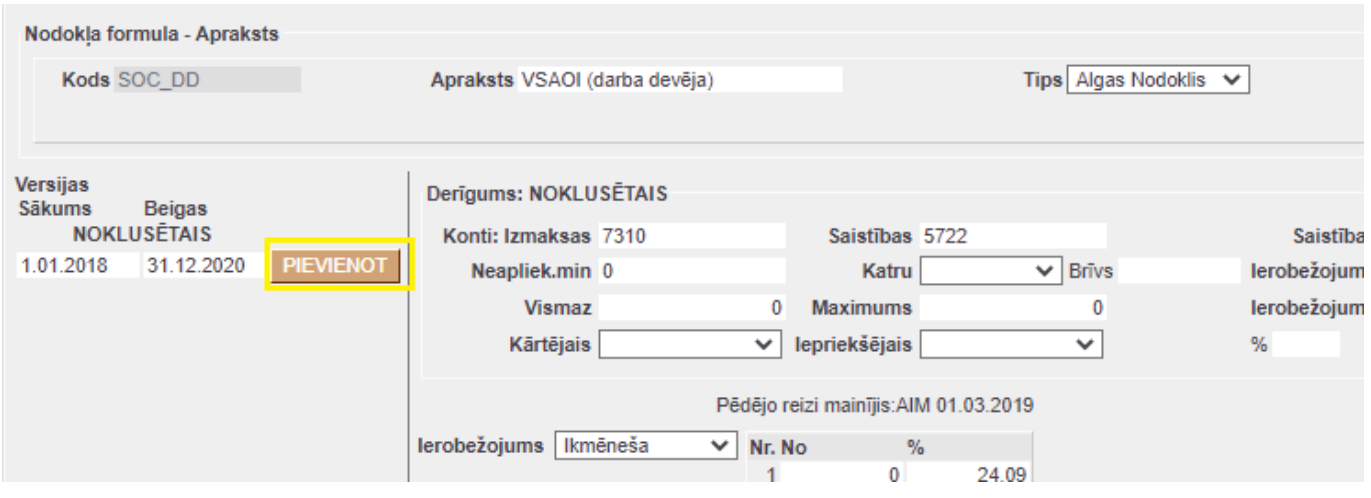

Tiklīdz versija ir pievienojusies vēsturei, var pārslēgties starp dažādām versijām, klikšķinot uz attiecīgā perioda. Pārliecināmies, ka periodam 01.01.2018-31.12.2020 rādās likme 24.09%, tad klikšķinām uz Noklusētais un labojam likmi uz 23.59%.

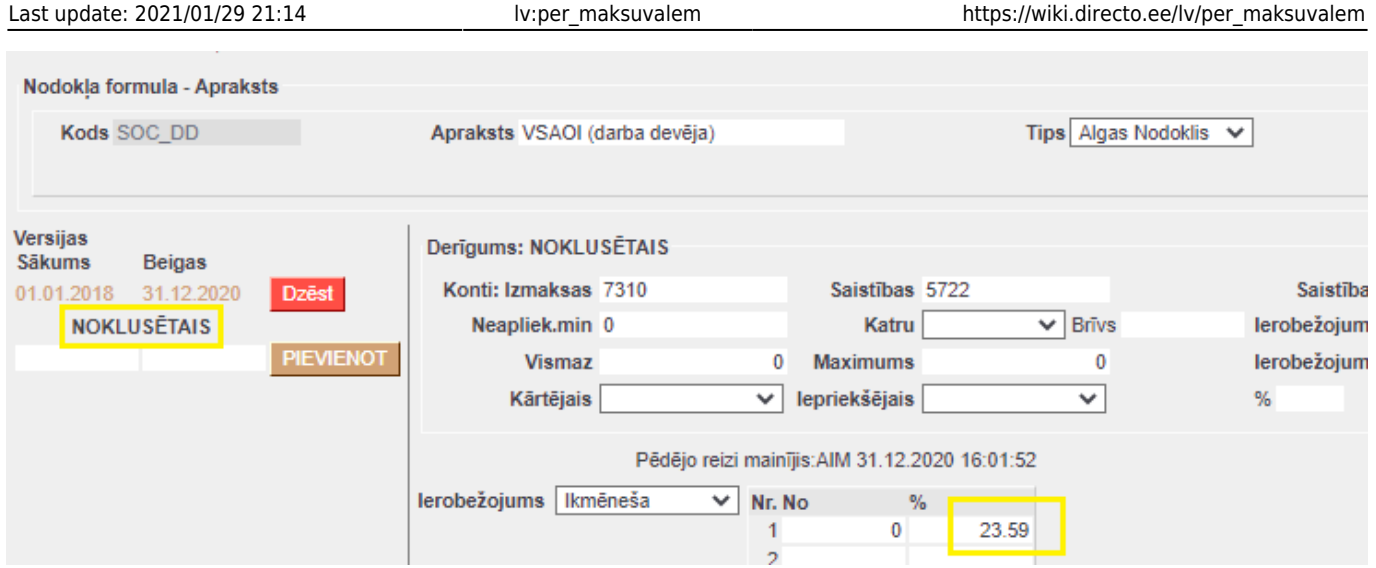

Pēc visu nepieciešamo izmaiņu veikšanas nodokļu formula jāsaglabā un jāpārbauda algu aprēķinā.

[Nodokļu likmes](https://ifinanses.lv/lapas/nodoklu-likmes).

# <span id="page-5-0"></span>**Personas prognozētā neapliekamā minimuma norādīšana**

Darbinieka individuālais (VID prognozētais) neapliekamais minimums ir jānorāda personāla kartītes sadaļā Algas modulis, pretī tai IIN formulai, kas šim darbiniekam ir piesaistīta. Lai attiecinātu nepieciešamo summu uz noteiktu periodu, ir jāaizpilda nodokļa formulas sākuma un beigu datumi pie derīguma perioda un summa jānorāda tiem blakus, lauciņā **Neapl. min.**

Ja šai nodokļu formulai jau eksistē vairāki ieraksti un ir jāpievieno jauns, vispirms jāpārliecinās, ka iepriekšējam ierakstam ir ielikts beigu datums:

**NODOKLU FORMULAS** 

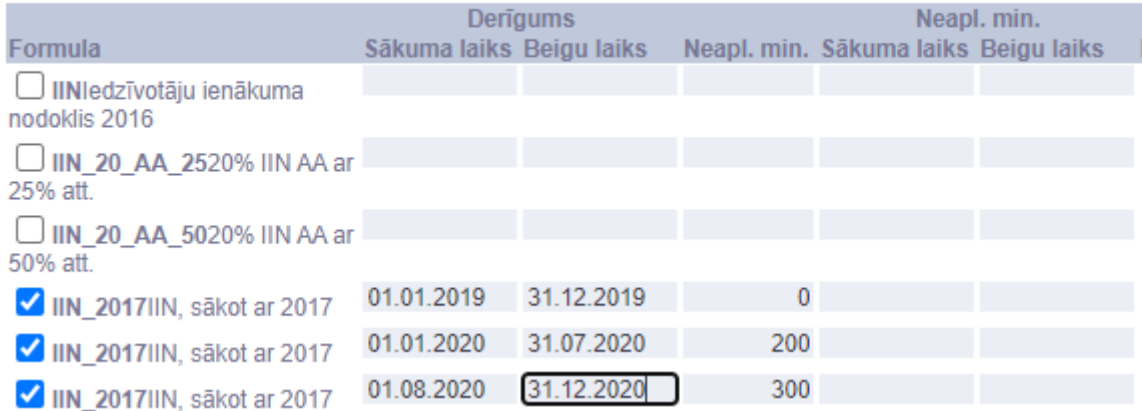

Tikko beigu datums būs norādīts, un dokuments saglabāts, tā parādīsies jauna šīs pašas formulas rindina:

#### NODOKĻU FORMULAS

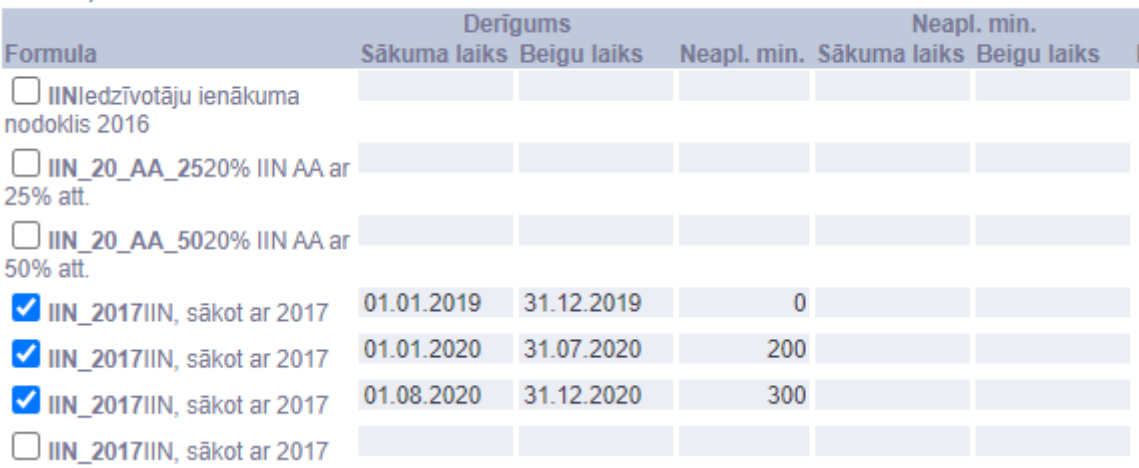

Atzīmējot šo jauno formulas rindiņu ar ķeksīti, parādīsies jauns sākuma datums, kas sekos aiz iepriekšējās rindiņas beigu datuma. Tad atliek tikai norādīt šim jaunajam periodam prognozēto summu un saglabāt dokumentu.

#### **NODOKĻU FORMULAS**

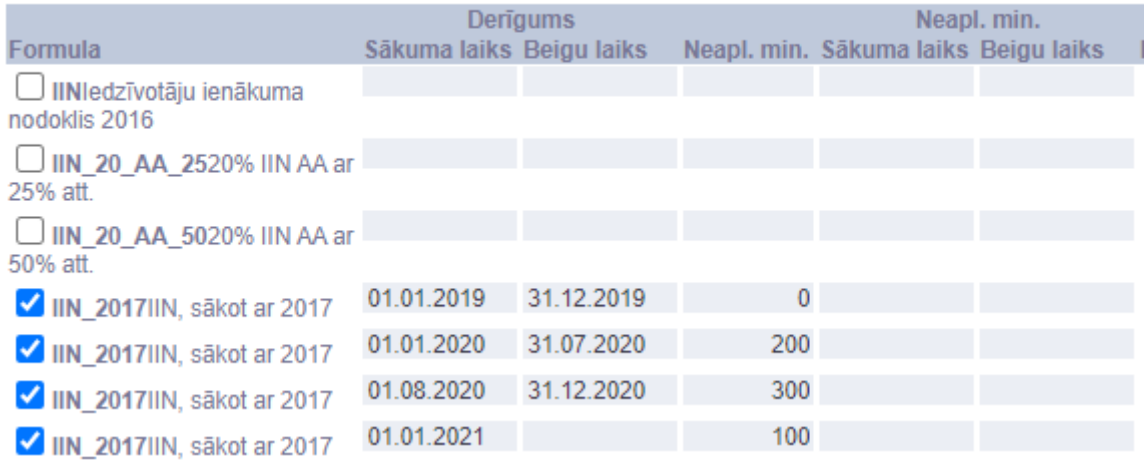

From: <https://wiki.directo.ee/> - **Directo Help**

Permanent link: **[https://wiki.directo.ee/lv/per\\_maksuvalem](https://wiki.directo.ee/lv/per_maksuvalem)**

Last update: **2021/01/29 21:14**